# STARFISH TIMELINE FOR FACULTY

# **Before the start of the semester**

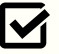

Log into Starfish and create/edit your profile

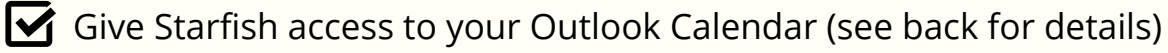

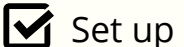

 $\blacktriangleright$  Set up office hours in Starfish

### **Weeks 1-3**

#### **Weeks 4-6**

- Week 2 Complete Attendance survey
- $\rightarrow$  Make appropriate referrals
	- Raise manual flags
- Send Off to a Good Start Kudos

## **Weeks 5-7**

- Make appropriate referrals
- 
- Send Kudos
- Week 4 Complete Early Academic Progress Survey
- $\rightarrow$  Make appropriate referrals
	- Raise manual flags
- Send Kudos

### **Weeks 8-10**

- $\Rightarrow$  Make appropriate referrals
- Raise manual flags North Communisties and Meek 8 Midterm flags automatically raised
	- $\blacktriangleright$  Set up Advising day hours
	- $\triangledown$  Week 10 Complete Late Academic Progress Survey

## **Weeks 11-15**

- Week 12 Send Finish Strong Kudos
- $\rightarrow$  Make appropriate referrals
	- Raise manual flags

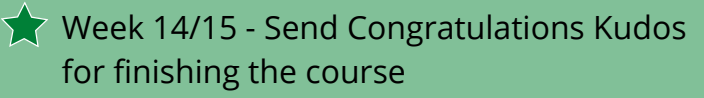

#### I NEED HELP

Students can raise their own flag at any time to signal they need assistance.

Automatic Flags will be sent to students who have not logged into Blackboard.

**PURPOSE:** Starfish is a communication tool that supports student success and retention at MVCC. The goal of Starfish is to identify students who may be experiencing academic and/or personal challenges in order to provide them with the necessary resources for success as well as recognize students for their academic achievements and encourage/reinforce positive behaviors.

# STARFISH QUICK REFERENCE GUIDE

#### Connect your Outlook Calendar to Starfish

#### **OUTLOOK:**

- Log into outlook and go to your Calendar
- Click Share Calendar Icon
- Add starfish@mvcc.edu to the To: line
- Click the drop down arrow under details to select Full Details
- Click Send

#### **STARFISH:**

- Log into Blackboard and click on starfish tab
- Click the three line menu and click on your name
- Select Email notifications
- Check the box that states "Read busy times from my external Exchange calendar"
- Click Submit (it may take up to 10 minutes to populate Exchange items in Starfish)

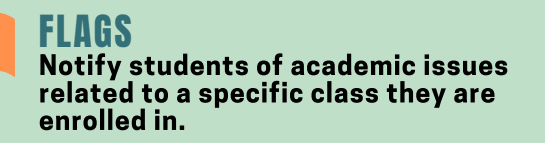

**Attendance Concern** - Student has been absent without contact or is nearing attendance policy limits.

**Low Test Score** - Student displays low academic performance on a test.

**Missing Work** - Student has outstanding assignments or shows unusual pattern of completion.

**No Show** - Student never attended or participated in class.

**Unprepared -** Student demonstrates they have not prepared for the course as asked to.

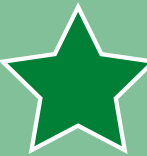

#### KIINNS

Recognize students for a specific accomplishment by giving them positive reinforcement.

- Congratulations on finishing
- Engaged in Class
- Finish Strong
- Grades are starting to improve
- **•** Great Participation
- Keep up the Good Work
- Job Well Done
- Off to a Good Start
- Your Extra Effort Shows

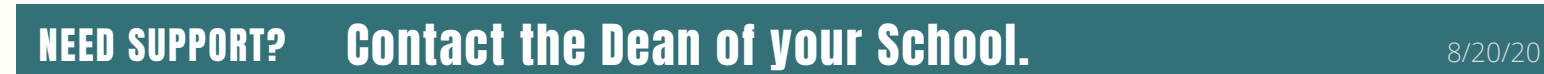

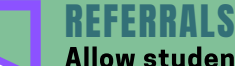

Allow students and other support services to connect to help resolve issues.

**Career Services** - Career counseling, resume development, employment opportunities on/off campus.

**C3** - Assistance with housing, food, transportation, child care issues and more.

**Transfer** - Assistance with school searches, applications and timelines.

**Tutoring** - Assistance with academic course content, writing skills, and math skills.

**Student Support Advisor** - Registration, withdrawals, academic study skills, college processes, advisement, and general questions.

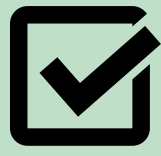

#### TO DO

Help students stay on track with specific actions they may need to take to accomplish a task or goal.

- Meet during Office Hours
- Meet with Your Student Support Advisor
- Meet with your Faculty Advisor
- Register for Next Semester
- Review Academic Plan
- Set Up Starfish Profile